# **Über das Filtern der Galaxiekarte**

## **Elite: Dangerous Version 3.8**

 Die Fuel Rats empfehlen dir, **niemals** ohne Treibstoffsammler zu fliegen!O)

Ein Treibstoffsammler erlaubt es dir, Treibstoff von den meisten Sternen zu sammeln. Zwar heisst das, dass es auch Sterne gibt, an denen du keinen Treibstoff bekommst, doch gibt es die Möglichkeit, mit Hilfe der Galaxiekarte die "schlechten" Sterne aus deiner Route zu verbannen.

# Und dies geht so:

#### **1: Öffne deine Galaxiekarte**

Du findest sie auf deinem Navigations-Panel auf der linken Seite (Standardtaste **1**)

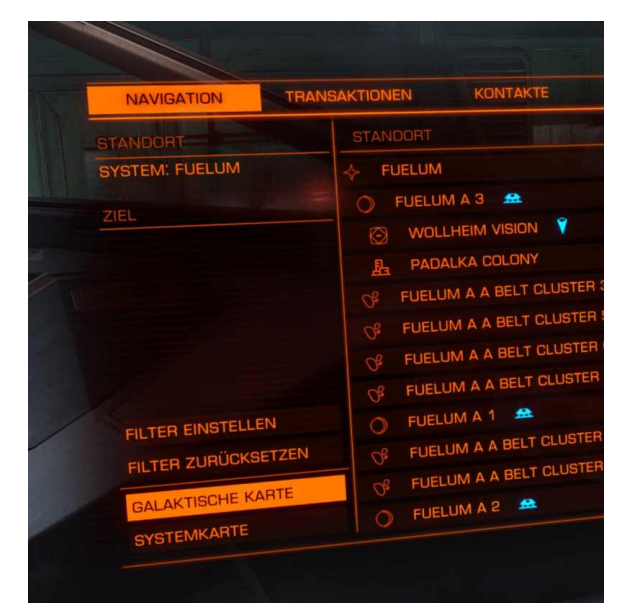

#### **3: Setze deinen Filter auf "Sternenklasse" 4: Routenplanung**

### **2: Navigiere zum 4. Tab und wähle "KARTE" aus.**

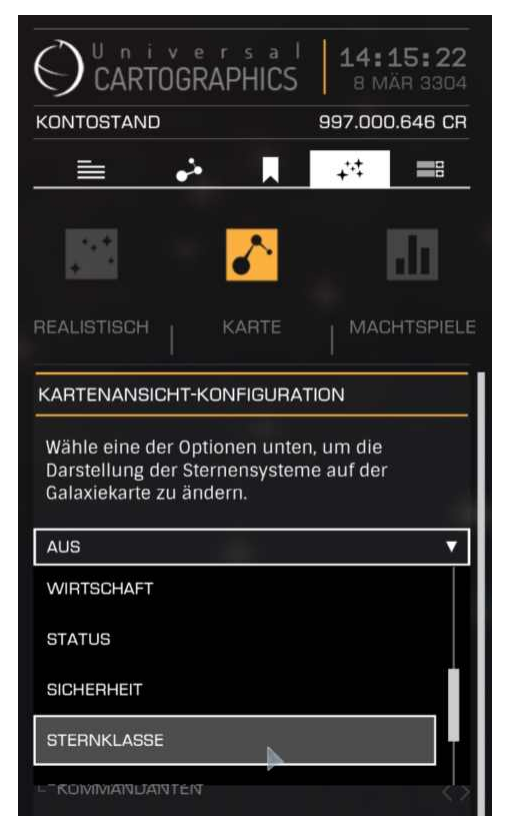

Wenn du nun eine Route planst, solltest du darauf achten, dass du an einem markierten Stern vorbei kommst, **bevor** die Linie gestrichelt wird, da dies bedeutet, dass du ab dort nicht genügend Treibstoff für den nächsten Sprung haben wirst.

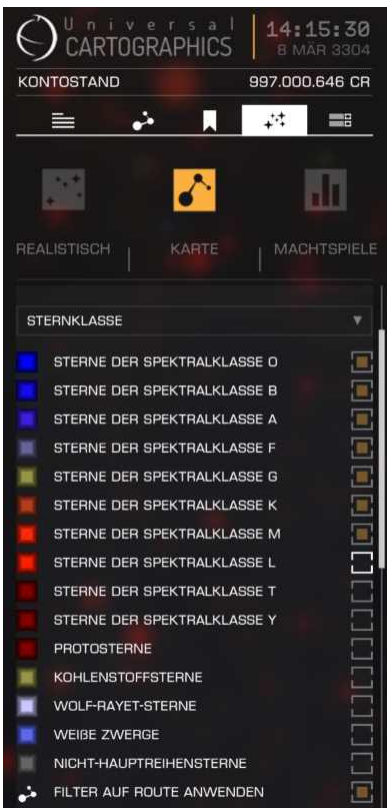

Im Filter-Menü setzt du deinen Filter nun auf **Sternenklasse** und wählst die ersten 7 Klassen aus, **O**, **B**, **A**, **F**, **G**, **K** und **M**

Oder, leichter zu merken: **KGB-FOAM**

**TIPP:** Dies filtert lediglich, was du auf der Galaxiekarte **siehst** und **nicht**, wie der Routenplaner arbeitet. Seit dem neusten Update kannst du jedoch weiter unten **FILTER AUF ROUTE ANWENDEN** anklicken, damit genau dies geschieht. Aber sei Vorsichtig! Es ist immernoch möglich, dass du an "schlechten" Sternen vorbei kommst, wenn keine andere Route möglich ist.

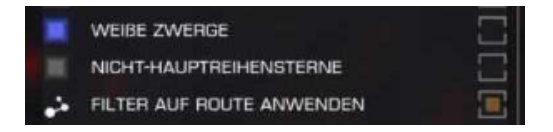

Hast du noch keinen Treibstoffsammler? Das gleiche Prinzip kann angewendet werden, um Stationen zu finden! Setze deinen Filter einfach auf "**WIRTSCHAFT**" oder "**REGIERUNG**" und aktiviere alle Möglichkeiten außer "**KEINE**". Dies zeigt dir alle bewohnten System und so gut wie alle bewohnten Systeme haben Stationen.

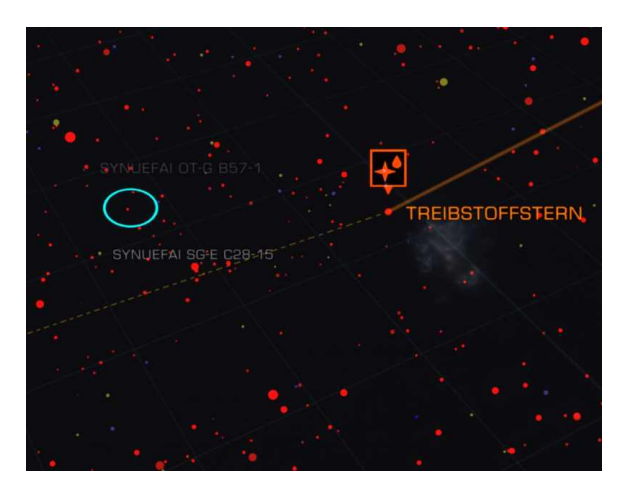

Außerdem ist der Treibstoffstern zu sehen, dieses Symbol wird an dem Stern angezeigt, an dem bei aktuellem Tankstand mit Hilfe eines Treibstoffsammlers aufgetankt werden kann, ohne zu stranden.